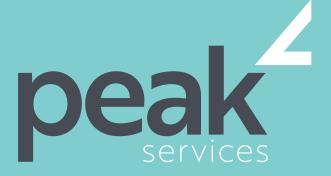

Peak Services delivers deep expertise in the local government sector. We understand the business of councils. Challenge us.

# OUTLOOK 2016 INTRODUCTION -1 DAY COURSE

### **AUDIENCE**

Microsoft Outlook 2016 - Introduction for users with little or no knowledge of the software, wanting to broaden their skills in undertanding how to send and receive emails and maintain appoinments and contact information.

### SHORT COURSE TOPICS

- Understand some of the more basic email concepts
- Start Microsoft Outlook and navigate its key features
- Create and send email messages
- Receive emails in your Inbox and then work with them
- Competently work with file and item attachments within email messages
- Work with message flags and reminders
- Work effectively with junk email work with the Calendar feature
- Create and work with contacts
- Create and work with tasks
- Obtain help for Outlook whenever you need it

### LEARNING OUTCOMES

Expand their skills and knowledge in using Microsoft Outlook in order to send and receive emails, schedule appointments and maintain contact details information.

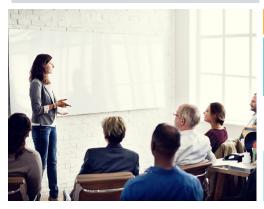

## COURSE DETAILS

Delivery

This course is delivered as a face-to-face instructor led training sessions. Our courses can be customised to suit your particular requirements.

Duration and Location

Our standard structure for this course is 1 full day and can be delivered in any metropolitan or regional area of Queensland.

Fees and Inclusions

Please contact Peak Services for course fees or a proposal for onsite/in-house training.

PLEASE CONTACT PEAK SERVICES FOR COURSE FEES OR A PROPOSAL FOR ONSITE/IN-HOUSE TRAINING PROPOSALS

REGISTER NOW 07 3000 2148 FIND OUT MORE training@wearepeak.com.au wearepeak.com.au

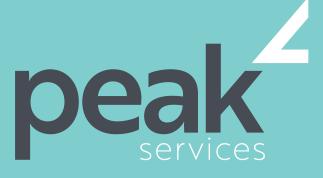

Peak Services delivers deep expertise in the local government sector. We understand the business of councils. Challenge us.

# **COURSE ELEMENTS**

#### **EMAIL CONCEPTS**

- How Email Works
- Email Addresses
- The Benefits of Email
- Email Etiquette
- Emails and Viruses
- Digital Signatures

### **GETTING STARTED WITH OUTLOOK**

- Understanding Outlook 2016
- Starting Outlook From the Desktop
- Common Outlook 2016 Screen Elements
- Using the Ribbon
- Using Ribbon KeyTips
- Showing and Collapsing the Ribbon
- Understanding the Backstage View
- Accessing the Backstage View
- Understanding the Quick Access Toolbar
- Adding Commands to the QAT
- Navigating to Outlook Features
- Sneaking a Peek
- The Folder Pane
- The to Do Bar
- The Mail Screen
- The Calendar Screen
- The People Screen
- The Tasks Screen
- The Notes Screen
- The Outlook Today Screen
- Changing the Office Theme
- Exiting Outlook

#### **SENDING EMAIL**

- Email in Outlook
- How Outlook Mail Works
- Composing an Email Message
- The Message Window
- Creating a New Message
- Checking the Spelling
- Adding an Attachment to a Message
- Adding Importance
- Requesting Message Receipts
- Sending the Message
- Creating an AutoSignature
- Using an AutoSignature
- Removing an AutoSignature

#### RECEIVING EMAIL

- Understanding the Inbox
- Retrieving Email
- Opening an Outlook Data File
- Adjusting the Message View
- Previewing Messages
- Arranging Messages
- Reading Messages
- Opening Several Messages
- Understanding Conversation View
- Navigating Messages in a Conversation
- Replying to a Message
- Replying to a Message in a Conversation
- Replying to All Messages
- Replying Without the Original Message
- Adding Comments to Replies
- Getting Replies Sent to Another Address
- Forwarding Messages
- Finding Related Messages
- Ignoring Conversations
- Marking Messages as Unread
- Understanding Clutter

#### **WORKING WITH ATTACHMENTS**

- Understanding File Attachments
- Inserting a File Attachment
- Attaching Other Outlook Items
- Previewing Attachments
- Saving a File Attachment
- Opening a File Attachment

## **FLAGGING MESSAGES**

- About Flags and Reminders
- Flagging Messages in the Message List
- Sending a Message With a Flag
- Adding a Reminder to Your Messages
- Changing the Default Quick Click Flag
- Removing a Flag

# **JUNK EMAIL**

- Spamming and Junk Email
- Phishing and Junk Email
- Understanding Junk Email Options

#### **WORKING WITH THE CALENDAR**

- Accessing the Calendar
- Changing the Calendar Arrangement
- Displaying Specific Dates
- Navigating Within a Calendar
- Changing the Current View
- Creating a Second Time Zone
- Removing a Time Zone
- Creating a New Calendar
- Working With Multiple Calendars
- Deleting a Calendar
- Sharing Calendars
- Understanding the Weather Bar

#### **PEOPLE**

- Understanding People View
- Understanding the Contact Form
- Viewing Your Contacts
- Creating a New Contact
- Entering Contact Details
- Editing Contact Details
- Inserting a Contact Picture
- Adding Contacts to an Existing Company
- Printing Contact Details
- Deleting an Unwanted Contact
  - Recovering a Deleted Contact

# TASKS

- Tasks and the To-Do List
- Creating Tasks
- Changing Task Views
- Sorting Tasks
- Working With Tasks
- Deleting Tasks
- Printing a Task List

## **GETTING HELP**

- Understanding How Help Works
- Using Tell Me
- Accessing the Help Window
- Navigating the Help Window
- Using Google to Get Help
- Using Smart LookupPrinting a Help Topic

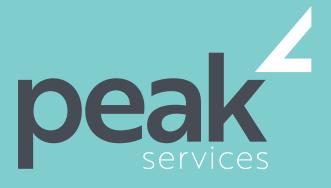

Peak Services delivers deep expertise in the local government sector. We understand the business of councils. Challenge us.

# **COURSE ELEMENTS**

### SENDING EMAIL CON.

- Sending a Courtesy Copy
- Sending a Blind Copy

#### JUNK EMAIL CON.

- Marking Messages as Junk Mail
- Marking Messages as Safe
- Managing the Senders Lists
- Importing a Blocked Senders List
- Exporting a Blocked Senders List
- Deleting Junk Email